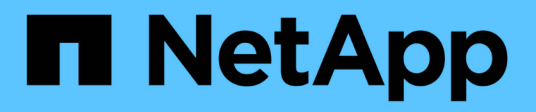

# 使用 **Astra Control Provisioner**

Astra Control Center

NetApp April 25, 2024

This PDF was generated from https://docs.netapp.com/zh-tw/astra-control-center/use-acp/configurestorage-backend-encryption.html on April 25, 2024. Always check docs.netapp.com for the latest.

# 目錄

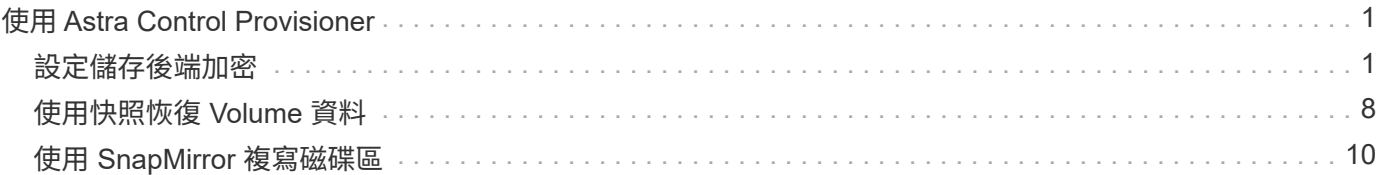

# <span id="page-2-0"></span>使用 **Astra Control Provisioner**

# <span id="page-2-1"></span>設定儲存後端加密

使用 Astra Control Provisioner 、您可以為託管叢集與儲存後端之間的流量啟用加密、藉 此改善資料存取安全性。

Astra Control Provisioner 支援兩種儲存後端的 Kerberos 加密:

- \* 內部部署 ONTAP \* : Astra 控制備置程式支援透過 NFSv3 和 NFSv4 連線進行 Kerberos 加密、從 Red Hat OpenShift 和上游 Kubernetes 叢集到內部部署 ONTAP 磁碟區。
- \* Azure NetApp Files \* Astra 控制備置程式支援透過 NFSv4.1 連線進行 Kerberos 加密、從上游 Kubernetes 叢集到 Azure NetApp Files Volume 。

您可以建立、刪除、調整大小、快照、複製、 唯讀複製及匯入使用 NFS 加密的磁碟區。

## 使用內部部署的 **ONTAP** 磁碟區來設定在線上 **Kerberos** 加密

您可以在託管叢集與內部部署 ONTAP 儲存後端之間的儲存流量上啟用 Kerberos 加密。

 $(i)$ 

內部部署 ONTAP 儲存後端的 NFS 流量 Kerberos 加密僅支援使用 ontap-nas 儲存驅動程式:

開始之前

- 確保您擁有 ["](https://docs.netapp.com/zh-tw/astra-control-center/get-started/enable-acp.html)[已啟用](https://docs.netapp.com/zh-tw/astra-control-center/get-started/enable-acp.html) [Astra Control Provisioner"](https://docs.netapp.com/zh-tw/astra-control-center/get-started/enable-acp.html) 在託管叢集上。
- 請確定您可以存取 tridentctl 公用程式:
- 確保您具有 ONTAP 儲存後端的管理員存取權。
- 確保您知道將從 ONTAP 儲存後端共用的磁碟區名稱。
- 請確定您已準備好 ONTAP 儲存 VM 、以支援 NFS 磁碟區的 Kerberos 加密。請參閱 ["](https://docs.netapp.com/us-en/ontap/nfs-config/create-kerberos-config-task.html)[在資料](https://docs.netapp.com/us-en/ontap/nfs-config/create-kerberos-config-task.html)[LIF](https://docs.netapp.com/us-en/ontap/nfs-config/create-kerberos-config-task.html)[上啟](https://docs.netapp.com/us-en/ontap/nfs-config/create-kerberos-config-task.html) [用](https://docs.netapp.com/us-en/ontap/nfs-config/create-kerberos-config-task.html)[Kerberos"](https://docs.netapp.com/us-en/ontap/nfs-config/create-kerberos-config-task.html) 以取得相關指示。
- 請確定您使用 Kerberos 加密的任何 NFSv4 磁碟區都已正確設定。請參閱的「 NetApp NFSv4 網域組態」 一節(第 13 頁) ["NetApp NFSv4](https://www.netapp.com/media/16398-tr-3580.pdf) [增強與最佳實務指南](https://www.netapp.com/media/16398-tr-3580.pdf)["](https://www.netapp.com/media/16398-tr-3580.pdf)。

#### 新增或修改 **ONTAP** 匯出原則

您需要將規則新增至現有的 ONTAP 匯出原則、或建立新的匯出原則、以支援 ONTAP 儲存 VM 根磁碟區的 Kerberos 加密、以及與上游 Kubernetes 叢集共用的任何 ONTAP 磁碟區。您新增的匯出原則規則或您建立的新 匯出原則需要支援下列存取通訊協定和存取權限:

#### 存取傳輸協定

使用 NFS 、 NFSv3 和 NFSv4 存取通訊協定來設定匯出原則。

#### 存取詳細資料

您可以根據對磁碟區的需求、設定 Kerberos 加密的三個不同版本之一:

• \* Kerberos 5\* - (驗證與加密)

- \* Kerberos 5i\* (身分識別保護的驗證與加密)
- \* Kerberos 5p\* (身分識別與隱私保護的驗證與加密)

使用適當的存取權限來設定 ONTAP 匯出原則規則。例如、如果叢集將使用 Kerberos 5i 和 Kerberos 5p 加密混 合安裝 NFS 磁碟區、請使用下列存取設定:

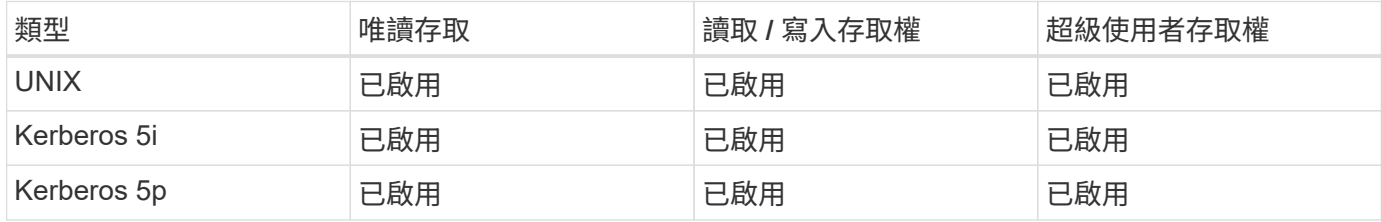

請參閱下列文件、瞭解如何建立 ONTAP 匯出原則和匯出原則規則:

- ["](https://docs.netapp.com/us-en/ontap/nfs-config/create-export-policy-task.html)[建立匯出原則](https://docs.netapp.com/us-en/ontap/nfs-config/create-export-policy-task.html)["](https://docs.netapp.com/us-en/ontap/nfs-config/create-export-policy-task.html)
- ["](https://docs.netapp.com/us-en/ontap/nfs-config/add-rule-export-policy-task.html)[新增規則至匯出原則](https://docs.netapp.com/us-en/ontap/nfs-config/add-rule-export-policy-task.html)["](https://docs.netapp.com/us-en/ontap/nfs-config/add-rule-export-policy-task.html)

#### 建立儲存後端

您可以建立內含 Kerberos 加密功能的 Astra Control Provisioner 儲存後端組態。

#### 關於這項工作

當您建立設定 Kerberos 加密的儲存後端組態檔案時、可以使用指定三個不同版本的 Kerberos 加密之一 spec.nfsMountOptions 參數:

- spec.nfsMountOptions: sec=krb5 (驗證與加密)
- spec.nfsMountOptions: sec=krb5i (身分識別保護的驗證與加密)
- spec.nfsMountOptions: sec=krb5p (身分識別與隱私保護的驗證與加密)

只指定一個 Kerberos 層級。如果您在參數清單中指定多個 Kerberos 加密層級、則只會使用第一個選項。

#### 步驟

1. 在託管叢集上、使用下列範例建立儲存後端組態檔案。以您環境的資訊取代括弧 <> 中的值:

```
apiVersion: v1
kind: Secret
metadata:
   name: backend-ontap-nas-secret
type: Opaque
stringData:
   clientID: <CLIENT_ID>
    clientSecret: <CLIENT_SECRET>
---
apiVersion: trident.netapp.io/v1
kind: TridentBackendConfig
metadata:
   name: backend-ontap-nas
spec:
    version: 1
    storageDriverName: "ontap-nas"
  managementLIF: <STORAGE VM_MGMT_LIF_IP_ADDRESS>
  dataLIF: <PROTOCOL LIF FQDN OR IP ADDRESS>
  svm: <STORAGE VM_NAME>
  username: <STORAGE_VM_USERNAME_CREDENTIAL>
  password: <STORAGE VM PASSWORD CREDENTIAL>
    nasType: nfs
    nfsMountOptions: ["sec=krb5i"] #can be krb5, krb5i, or krb5p
    qtreesPerFlexvol:
    credentials:
      name: backend-ontap-nas-secret
```
2. 使用您在上一個步驟中建立的組態檔來建立後端:

tridentctl create backend -f <br/>backend-configuration-file>

如果後端建立失敗、表示後端組態有問題。您可以執行下列命令來檢視記錄、以判斷原因:

tridentctl logs

識別並修正組態檔的問題之後、您可以再次執行create命令。

#### 建立儲存類別

您可以建立儲存類別、以使用 Kerberos 加密來配置磁碟區。

#### 關於這項工作

當您建立儲存類別物件時、可以使用指定三個不同版本的 Kerberos 加密之一 mountOptions 參數:

- mountOptions: sec=krb5 (驗證與加密)
- mountOptions: sec=krb5i (身分識別保護的驗證與加密)
- mountOptions: sec=krb5p (身分識別與隱私保護的驗證與加密)

只指定一個 Kerberos 層級。如果您在參數清單中指定多個 Kerberos 加密層級、則只會使用第一個選項。如果 您在儲存後端組態中指定的加密層級與您在儲存類別物件中指定的層級不同、則儲存類別物件會優先。

#### 步驟

1. 使用以下範例建立 StorageClass Kubernetes 物件:

```
apiVersion: storage.k8s.io/v1
kind: StorageClass
metadata:
   name: ontap-nas-sc
provisioner: csi.trident.netapp.io
mountOptions: ["sec=krb5i"] #can be krb5, krb5i, or krb5p
parameters:
   backendType: "ontap-nas"
  storagePools: "ontapnas pool"
    trident.netapp.io/nasType: "nfs"
allowVolumeExpansion: True
```
2. 建立儲存類別:

kubectl create -f sample-input/storage-class-ontap-nas-sc.yaml

#### 3. 確定已建立儲存類別:

kubectl get sc ontap-nas-sc

#### 您應該會看到類似下列的輸出:

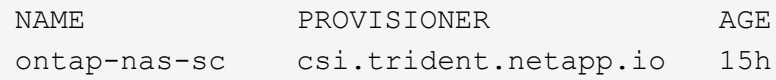

#### 配置 **Volume**

建立儲存後端和儲存類別之後、您現在可以配置 Volume 。請參閱以下說明 ["](https://docs.netapp.com/us-en/trident/trident-use/vol-provision.html)[資](https://docs.netapp.com/us-en/trident/trident-use/vol-provision.html)[源配](https://docs.netapp.com/us-en/trident/trident-use/vol-provision.html)[置](https://docs.netapp.com/us-en/trident/trident-use/vol-provision.html)["](https://docs.netapp.com/us-en/trident/trident-use/vol-provision.html)。

## 使用 **Azure NetApp Files** 磁碟區設定在線上 **Kerberos** 加密

您可以在託管叢集與單一 Azure NetApp Files 儲存後端或 Azure NetApp Files 儲存後端的虛擬集區之間的儲存 流量上啟用 Kerberos 加密。

開始之前

- 確保您已在託管的 Red Hat OpenShift 叢集上啟用 Astra Control Provisioner 。請參閱 ["](https://docs.netapp.com/zh-tw/astra-control-center/get-started/enable-acp.html)[啟用](https://docs.netapp.com/zh-tw/astra-control-center/get-started/enable-acp.html) [Astra Control](https://docs.netapp.com/zh-tw/astra-control-center/get-started/enable-acp.html) [Provisioner"](https://docs.netapp.com/zh-tw/astra-control-center/get-started/enable-acp.html) 以取得相關指示。
- 請確定您可以存取 tridentctl 公用程式:
- 請注意中的要求並遵循中的指示、以確保您已準備好 Azure NetApp Files 儲存後端進行 Kerberos 加密 ["](https://learn.microsoft.com/en-us/azure/azure-netapp-files/configure-kerberos-encryption)[本](https://learn.microsoft.com/en-us/azure/azure-netapp-files/configure-kerberos-encryption) [文檔](https://learn.microsoft.com/en-us/azure/azure-netapp-files/configure-kerberos-encryption) [Azure NetApp Files"](https://learn.microsoft.com/en-us/azure/azure-netapp-files/configure-kerberos-encryption)。
- 請確定您使用 Kerberos 加密的任何 NFSv4 磁碟區都已正確設定。請參閱的「 NetApp NFSv4 網域組態」 一節(第 13 頁) ["NetApp NFSv4](https://www.netapp.com/media/16398-tr-3580.pdf) [增強與最佳實務指南](https://www.netapp.com/media/16398-tr-3580.pdf)["](https://www.netapp.com/media/16398-tr-3580.pdf)。

建立儲存後端

您可以建立包含 Kerberos 加密功能的 Azure NetApp Files 儲存後端組態。

關於這項工作

當您建立儲存後端組態檔案來設定 Kerberos 加密時、您可以加以定義、以便將其套用至下列兩種可能的層級之 一:

- 使用的 \* 儲存後端層級 \* spec.kerberos 欄位
- 使用的 \* 虛擬集區層級 \* spec.storage.kerberos 欄位

當您在虛擬集區層級定義組態時、會使用儲存類別中的標籤來選取集區。

在任一層級、您都可以指定 Kerberos 加密的三個不同版本之一:

- kerberos: sec=krb5 (驗證與加密)
- kerberos: sec=krb5i (身分識別保護的驗證與加密)
- kerberos: sec=krb5p (身分識別與隱私保護的驗證與加密)

步驟

1. 在託管叢集上、根據您需要定義儲存後端(儲存後端層級或虛擬集區層級)的位置、使用下列其中一個範例 建立儲存後端組態檔案。以您環境的資訊取代括弧 <> 中的值:

#### 儲存後端層級範例

```
apiVersion: v1
kind: Secret
metadata:
   name: backend-tbc-anf-secret
type: Opaque
stringData:
    clientID: <CLIENT_ID>
   clientSecret: <CLIENT_SECRET>
---
apiVersion: trident.netapp.io/v1
kind: TridentBackendConfig
metadata:
   name: backend-tbc-anf
spec:
   version: 1
    storageDriverName: azure-netapp-files
  subscriptionID: <SUBSCRIPTION ID>
  tenantID: <TENANT ID>
  location: <AZURE REGION LOCATION>
    serviceLevel: Standard
    networkFeatures: Standard
  capacityPools: <CAPACITY_POOL>
    resourceGroups: <RESOURCE_GROUP>
    netappAccounts: <NETAPP_ACCOUNT>
    virtualNetwork: <VIRTUAL_NETWORK>
    subnet: <SUBNET>
    nasType: nfs
    kerberos: sec=krb5i #can be krb5, krb5i, or krb5p
    credentials:
      name: backend-tbc-anf-secret
```
#### 虛擬集區層級範例

```
apiVersion: v1
kind: Secret
metadata:
   name: backend-tbc-anf-secret
type: Opaque
stringData:
   clientID: <CLIENT_ID>
    clientSecret: <CLIENT_SECRET>
---
apiVersion: trident.netapp.io/v1
kind: TridentBackendConfig
metadata:
   name: backend-tbc-anf
spec:
   version: 1
    storageDriverName: azure-netapp-files
  subscriptionID: <SUBSCRIPTION ID>
  tenantID: <TENANT ID>
    location: <AZURE_REGION_LOCATION>
    serviceLevel: Standard
    networkFeatures: Standard
  capacityPools: <CAPACITY_POOL>
    resourceGroups: <RESOURCE_GROUP>
    netappAccounts: <NETAPP_ACCOUNT>
    virtualNetwork: <VIRTUAL_NETWORK>
    subnet: <SUBNET>
    nasType: nfs
    storage:
      - labels:
         type: encryption
        kerberos: sec=krb5i #can be krb5, krb5i, or krb5p
    credentials:
      name: backend-tbc-anf-secret
```
2. 使用您在上一個步驟中建立的組態檔來建立後端:

tridentctl create backend -f <backend-configuration-file>

如果後端建立失敗、表示後端組態有問題。您可以執行下列命令來檢視記錄、以判斷原因:

tridentctl logs

識別並修正組態檔的問題之後、您可以再次執行create命令。

建立儲存類別

您可以建立儲存類別、以使用 Kerberos 加密來配置磁碟區。

#### 步驟

1. 使用以下範例建立 StorageClass Kubernetes 物件:

```
apiVersion: storage.k8s.io/v1
kind: StorageClass
metadata:
    name: anf-sc-nfs
provisioner: csi.trident.netapp.io
parameters:
    backendType: "azure-netapp-files"
    trident.netapp.io/nasType: "nfs"
  selector: "type=encryption"
```
#### 2. 建立儲存類別:

kubectl create -f sample-input/storage-class-anf-sc-nfs.yaml

3. 確定已建立儲存類別:

```
kubectl get sc anf-sc-nfs
```
您應該會看到類似下列的輸出:

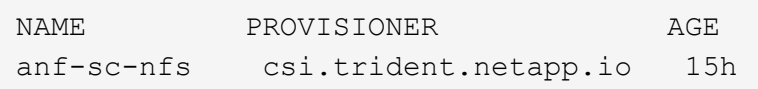

#### 配置 **Volume**

建立儲存後端和儲存類別之後、您現在可以配置 Volume 。請參閱以下說明 ["](https://docs.netapp.com/us-en/trident/trident-use/vol-provision.html)[資](https://docs.netapp.com/us-en/trident/trident-use/vol-provision.html)[源配](https://docs.netapp.com/us-en/trident/trident-use/vol-provision.html)[置](https://docs.netapp.com/us-en/trident/trident-use/vol-provision.html)["](https://docs.netapp.com/us-en/trident/trident-use/vol-provision.html)。

# <span id="page-9-0"></span>使用快照恢復 **Volume** 資料

Astra Control Provisioner 使用從快照提供快速的原位磁碟區還原 TridentActionSnapshotRestore (TASR) CR 。此 CR 是 Kubernetes 的必要行 動、在作業完成後不會持續存在。

Astra Control Provisioner 支援上的快照還原 ontap-san、 ontap-san-economy、 ontap-nas、 ontapnas-flexgroup 、azure-netapp-files、 gcp-cvs `和 `solidfire-san 驅動程式:

開始之前

您必須擁有受約束的 PVC 和可用的 Volume 快照。

• 確認 PVC 狀態為「已連結」。

kubectl get pvc

• 驗證 Volume 快照是否已準備就緒可供使用。

kubectl get vs

#### 步驟

1. 建立 TASR CR 。此範例會建立用於 PVC 的 CR pvc1 和 Volume Snapshot pvc1-snapshot。

```
cat tasr-pvc1-snapshot.yaml
apiVersion: trident.netapp.io/v1
kind: TridentActionSnapshotRestore
metadata:
    name: this-doesnt-matter
    namespace: trident
spec:
    pvcName: pvc1
    volumeSnapshotName: pvc1-snapshot
```
2. 套用 CR 以從快照還原。此範例從快照還原 pvc1。

```
kubectl create -f tasr-pvc1-snapshot.yaml
tridentactionsnapshotrestore.trident.netapp.io/this-doesnt-matter
created
```
#### 結果

Astra Control Provisioner 會從快照還原資料。您可以驗證快照還原狀態。

```
kubectl get tasr -o yaml
apiVersion: trident.netapp.io/v1
items:
- apiVersion: trident.netapp.io/v1
    kind: TridentActionSnapshotRestore
    metadata:
      creationTimestamp: "2023-04-14T00:20:33Z"
      generation: 3
      name: this-doesnt-matter
      namespace: trident
      resourceVersion: "3453847"
      uid: <uid>
    spec:
      pvcName: pvc1
      volumeSnapshotName: pvc1-snapshot
    status:
      startTime: "2023-04-14T00:20:34Z"
      completionTime: "2023-04-14T00:20:37Z"
      state: Succeeded
kind: List
metadata:
    resourceVersion: ""
```
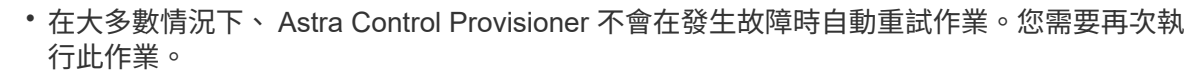

• 不具備管理員存取權限的 Kubernetes 使用者可能必須獲得管理員的權限、才能在其應用程式 命名空間中建立 TASR CR 。

# <span id="page-11-0"></span>使用 **SnapMirror** 複寫磁碟區

使用 Astra Control Provisioner 、您可以在一個叢集上的來源磁碟區和對等叢集上的目的 地磁碟區之間建立鏡射關係、以便複寫資料以進行災難恢復。您可以使用命名的自訂資源 定義( CRD )來執行下列作業:

- 建立磁碟區之間的鏡射關係( PVCS )
- 移除磁碟區之間的鏡射關係
- 中斷鏡射關係

G

- 在災難情況(容錯移轉)期間提升次要 Volume
- 在計畫性容錯移轉或移轉期間、將應用程式從叢集無損移轉至叢集

## 複寫先決條件

在您開始之前、請確定符合下列先決條件:

#### 叢集 **ONTAP**

- \* Astra Control Provisioner\* : Astra Control Provisioner 版本 23.10 或更新版本、或 ["](https://docs.netapp.com/zh-tw/astra-control-center/get-started/requirements.html)[支援的](https://docs.netapp.com/zh-tw/astra-control-center/get-started/requirements.html) [Astra Trident"](https://docs.netapp.com/zh-tw/astra-control-center/get-started/requirements.html) 來源叢集和目的地 Kubernetes 叢集必須同時存在、並將 ONTAP 作為後端使用。
- \* 授權 \* :使用資料保護套件的 ONTAP SnapMirror 非同步授權必須同時在來源和目的地 ONTAP 叢集上啟 用。請參閱 ["SnapMirror](https://docs.netapp.com/us-en/ontap/data-protection/snapmirror-licensing-concept.html)[授](https://docs.netapp.com/us-en/ontap/data-protection/snapmirror-licensing-concept.html)[權](https://docs.netapp.com/us-en/ontap/data-protection/snapmirror-licensing-concept.html)[概述](https://docs.netapp.com/us-en/ontap/data-protection/snapmirror-licensing-concept.html)[ONTAP"](https://docs.netapp.com/us-en/ontap/data-protection/snapmirror-licensing-concept.html) 以取得更多資訊。

對等關係

• \* 叢集與 SVM\* :必須對 ONTAP 儲存設備的後端進行對等處理。請參閱 ["](https://docs.netapp.com/us-en/ontap-sm-classic/peering/index.html)[叢集與](https://docs.netapp.com/us-en/ontap-sm-classic/peering/index.html)[SVM](https://docs.netapp.com/us-en/ontap-sm-classic/peering/index.html)[對](https://docs.netapp.com/us-en/ontap-sm-classic/peering/index.html)[等概觀](https://docs.netapp.com/us-en/ontap-sm-classic/peering/index.html)["](https://docs.netapp.com/us-en/ontap-sm-classic/peering/index.html) 以取得更多 資訊。

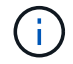

確保兩個 ONTAP 叢集之間複寫關係中使用的 SVM 名稱是唯一的。

• **Astra Control Provisioner** 和 **SVM** :對等的遠端 SVM 必須可供目的地叢集上的 Astra Control Provisioner 使用。

支援的驅動程式

• ONTAP NAS 和 ONTAP SAN 驅動程式支援 Volume 複寫。

### 建立鏡射 **PVC**

請遵循下列步驟、並使用 CRD 範例在主要和次要磁碟區之間建立鏡射關係。

步驟

- 1. 在主 Kubernetes 叢集上執行下列步驟:
	- a. 使用建立 StorageClass 物件 trident.netapp.io/replication: true 參數。

範例

```
apiVersion: storage.k8s.io/v1
kind: StorageClass
metadata:
    name: csi-nas
provisioner: csi.trident.netapp.io
parameters:
    backendType: "ontap-nas"
    fsType: "nfs"
    trident.netapp.io/replication: "true"
```
b. 使用先前建立的 StorageClass 建立 PVC 。

```
範例
```

```
kind: PersistentVolumeClaim
apiVersion: v1
metadata:
    name: csi-nas
spec:
    accessModes:
    - ReadWriteMany
    resources:
      requests:
        storage: 1Gi
    storageClassName: csi-nas
```
c. 使用本機資訊建立 MirrorRelationship CR 。

範例

```
kind: TridentMirrorRelationship
apiVersion: trident.netapp.io/v1
metadata:
   name: csi-nas
spec:
    state: promoted
   volumeMappings:
  - localPVCName: csi-nas
```
Astra Control Provisioner 會擷取磁碟區的內部資訊和磁碟區目前的資料保護(DP)狀態、然後填入 MirrorRelationship 的狀態欄位。

d. 取得 TridentMirrorRelationship CR 以取得 PVC 的內部名稱和 SVM 。

kubectl get tmr csi-nas

```
kind: TridentMirrorRelationship
apiVersion: trident.netapp.io/v1
metadata:
   name: csi-nas
    generation: 1
spec:
   state: promoted
    volumeMappings:
    - localPVCName: csi-nas
status:
    conditions:
    - state: promoted
      localVolumeHandle:
"datavserver:trident_pvc_3bedd23c_46a8_4384_b12b_3c38b313c1e1"
      localPVCName: csi-nas
      observedGeneration: 1
```
2. 在次 Kubernetes 叢集上執行下列步驟:

a. 使用 trident.netapp.io/replication: true 參數建立 StorageClass 。

範例

```
apiVersion: storage.k8s.io/v1
kind: StorageClass
metadata:
   name: csi-nas
provisioner: csi.trident.netapp.io
parameters:
    trident.netapp.io/replication: true
```
b. 使用目的地和來源資訊建立 MirrorRelationship CR 。

範例

```
kind: TridentMirrorRelationship
apiVersion: trident.netapp.io/v1
metadata:
   name: csi-nas
spec:
   state: established
   volumeMappings:
  - localPVCName: csi-nas
      remoteVolumeHandle:
"datavserver: trident_pvc_3bedd23c_46a8_4384_b12b_3c38b313c1e1"
```
Astra Control Provisioner 將使用設定的關係原則名稱(或 ONTAP 的預設名稱)建立 SnapMirror 關 係、並將其初始化。

c. 使用先前建立的 StorageClass 建立 PVC 、作為次要( SnapMirror 目的地)。

範例

```
kind: PersistentVolumeClaim
apiVersion: v1
metadata:
    name: csi-nas
    annotations:
      trident.netapp.io/mirrorRelationship: csi-nas
spec:
    accessModes:
    - ReadWriteMany
resources:
    requests:
      storage: 1Gi
storageClassName: csi-nas
```
Astra Control Provisioner 會檢查 TridentMirrorRelationship CRD 、如果關係不存在、則無法建立 Volume 。如果存在這種關係、 Astra Control Provisioner 將確保新的 FlexVol 磁碟區放置在與 MirrorRelationship 中定義的遠端 SVM 對等的 SVM 上。

#### **Volume** 複寫狀態

Trident Mirror Relationship ( TMR )是一種 CRD 、代表 PVC 之間複寫關係的一端。目的地 TMR 具有狀態、 可告知 Astra Control Provisioner 所需的狀態。目的地 TMR 有下列狀態:

- \* 建立 \* :本機 PVC 是鏡射關係的目的地 Volume 、這是新的關係。
- \* 升級 \* :本機 PVC 為可讀寫且可掛載、目前無鏡射關係。
- \* 重新建立 \* :本機 PVC 是鏡射關係的目的地 Volume 、先前也屬於該鏡射關係。
	- 如果目的地磁碟區與來源磁碟區有任何關係、則必須使用重新建立的狀態、因為它會覆寫目的地磁碟區 內容。
	- 如果磁碟區先前未與來源建立關係、則重新建立的狀態將會失敗。

#### 在非計畫性容錯移轉期間升級次要 **PVC**

在次 Kubernetes 叢集上執行下列步驟:

• 將 TridentMirrorRelationship 的 *spec.state* 欄位更新至 promoted。

在規劃的容錯移轉期間升級次要 **PVC**

在計畫性容錯移轉(移轉)期間、請執行下列步驟來升級次要 PVC :

- 1. 在主要 Kubernetes 叢集上、建立 PVC 的快照、並等待快照建立完成。
- 2. 在主要 Kubernetes 叢集上、建立 SnapshotInfo CR 以取得內部詳細資料。

範例

```
kind: SnapshotInfo
apiVersion: trident.netapp.io/v1
metadata:
    name: csi-nas
spec:
    snapshot-name: csi-nas-snapshot
```
- 3. 在次要 Kubernetes 叢集上、將 *TridentMirrorRelationationship \_ CR* 的 *\_spec.state* 欄位更新為 *updated* 、 *spec.promotedSnapshotHandle* 更新為快照的內部名稱。
- 4. 在次要 Kubernetes 叢集上、確認要升級的 TridentMirrorRelationship 狀態( STATUS.STATUS 欄位)。

#### 在容錯移轉後還原鏡射關係

還原鏡射關係之前、請先選擇要設為新主要的一面。

步驟

- 1. 在次要 Kubernetes 叢集上、確保已更新 TridentMirrorRelationship 上 *spec.remoteVolumeHandle* 欄位的 值。
- 2. 在次要 Kubernetes 叢集上、將 TridentMirrorRelationship 的 spec.mirror 欄位更新至 reestablished。

其他作業

Astra Control Provisioner 支援在主要和次要磁碟區上執行下列作業:

將主要 **PVC** 複製到新的次要 **PVC**

請確定您已擁有主要 PVC 和次要 PVC 。

步驟

- 1. 從已建立的次要(目的地)叢集刪除 PersistentVolume Claim 和 TridentMirrorRelationship CRD 。
- 2. 從主 (來源) 叢集刪除 TridentMirrorRelationship CRD 。
- 3. 在主要(來源)叢集上建立新的 TridentMirrorRelationship CRD 、以用於您要建立的新次要(目的地) PVC 。

調整鏡射、主要或次要 **PVC** 的大小

PVC 可以正常調整大小、如果資料量超過目前大小、 ONTAP 會自動擴充任何目的地 flevxols 。

#### 從 **PVC** 移除複寫

若要移除複寫、請在目前的次要磁碟區上執行下列其中一項作業:

- 刪除次要 PVC 上的 MirrorRelationship 。這會中斷複寫關係。
- 或者、將 spec.state 欄位更新為 *updated* 。

#### 刪除 **PVC** (先前已鏡射)

Astra Control Provisioner 會檢查複寫的 PVCS 、並在嘗試刪除磁碟區之前先釋放複寫關係。

#### 刪除 **TMR**

在鏡射關係的一側刪除 TMR 會導致其餘 TMR 在 Astra Control Provisioner 完成刪除之前轉換至 升 遷狀態。如 果選取要刪除的 *TMR* 已處於 *\_* 升級 *\_* 狀態、則沒有現有的鏡射關係、 *TMR* 將會移除、 *Astra Control Provisioner* 會將本機 *PVC* 升級為 *\_ReadWrite* 。此刪除作業會在 ONTAP 中針對本機磁碟區釋出 SnapMirror 中繼資料。如果此磁碟區在未來的鏡射關係中使用、則在建立新的鏡射關係時、它必須使用具有 \_ 建立 \_ 磁碟 區複寫狀態的新 TMR 。

### 當 **ONTAP** 連線時、請更新鏡射關係

建立鏡射關係之後、可以隨時更新它們。您可以使用 state: promoted 或 state: reestablished 更新 關聯的欄位。

將目的地 Volume 升級為一般 ReadWrite Volume 時、您可以使用 *promotedSnapshotHandle* 來指定特定快照、 將目前的 Volume 還原至。

### 當 **ONTAP** 離線時更新鏡射關係

您可以使用 CRD 來執行 SnapMirror 更新、而無需 Astra Control 直接連線至 ONTAP 叢集。請參閱下列 TridentActionMirrorUpdate 範例格式:

範例

```
apiVersion: trident.netapp.io/v1
kind: TridentActionMirrorUpdate
metadata:
    name: update-mirror-b
spec:
    snapshotHandle: "pvc-1234/snapshot-1234"
    tridentMirrorRelationshipName: mirror-b
```
status.state 反映 TridentActionMirrorUpdate CRD 的狀態。它可以取自 *sued* 、 *in progress* 或 *Failed* 的 值。

#### 版權資訊

Copyright © 2024 NetApp, Inc. 版權所有。台灣印製。非經版權所有人事先書面同意,不得將本受版權保護文件 的任何部分以任何形式或任何方法(圖形、電子或機械)重製,包括影印、錄影、錄音或儲存至電子檢索系統 中。

由 NetApp 版權資料衍伸之軟體必須遵守下列授權和免責聲明:

此軟體以 NETAPP「原樣」提供,不含任何明示或暗示的擔保,包括但不限於有關適售性或特定目的適用性之 擔保,特此聲明。於任何情況下,就任何已造成或基於任何理論上責任之直接性、間接性、附隨性、特殊性、懲 罰性或衍生性損害(包括但不限於替代商品或服務之採購;使用、資料或利潤上的損失;或企業營運中斷),無 論是在使用此軟體時以任何方式所產生的契約、嚴格責任或侵權行為(包括疏忽或其他)等方面,NetApp 概不 負責,即使已被告知有前述損害存在之可能性亦然。

NetApp 保留隨時變更本文所述之任何產品的權利,恕不另行通知。NetApp 不承擔因使用本文所述之產品而產 生的責任或義務,除非明確經過 NetApp 書面同意。使用或購買此產品並不會在依據任何專利權、商標權或任何 其他 NetApp 智慧財產權的情況下轉讓授權。

本手冊所述之產品受到一項(含)以上的美國專利、國外專利或申請中專利所保障。

有限權利說明:政府機關的使用、複製或公開揭露須受 DFARS 252.227-7013(2014 年 2 月)和 FAR 52.227-19(2007 年 12 月)中的「技術資料權利 - 非商業項目」條款 (b)(3) 小段所述之限制。

此處所含屬於商業產品和 / 或商業服務(如 FAR 2.101 所定義)的資料均為 NetApp, Inc. 所有。根據本協議提 供的所有 NetApp 技術資料和電腦軟體皆屬於商業性質,並且完全由私人出資開發。 美國政府對於該資料具有 非專屬、非轉讓、非轉授權、全球性、有限且不可撤銷的使用權限,僅限於美國政府為傳輸此資料所訂合約所允 許之範圍,並基於履行該合約之目的方可使用。除非本文另有規定,否則未經 NetApp Inc. 事前書面許可,不得 逕行使用、揭露、重製、修改、履行或展示該資料。美國政府授予國防部之許可權利,僅適用於 DFARS 條款 252.227-7015(b) (2014年2月) 所述權利。

商標資訊

NETAPP、NETAPP 標誌及 <http://www.netapp.com/TM> 所列之標章均為 NetApp, Inc. 的商標。文中所涉及的所 有其他公司或產品名稱,均為其各自所有者的商標,不得侵犯。